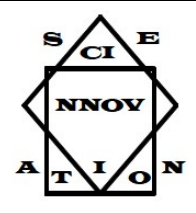

# **SCIENNOVATION** A Journal of Structural Science and Innovation

RESEARCH ARTICLE Date Received: 23. September 2019 Date Accepted: 30. March 2020

# An Analysis on the Application of Structural Design and Its Solution According to the Structures with High Ductility Level in Multiple Storey Areas After Zoning Diameters

Selim TAŞKAYA<sup>1\*</sup>, Muhammed Fatih CAN<sup>2</sup>

<sup>1</sup>Artvin Çoruh Üniversitesi, Meslek Yüksekokulu, Mimarlık ve Şehir Planlama Bölümü, Artvin, Türkiye <sup>2</sup>Milli Savunma Üniversitesi, İnşaat Bölümü, Ankara, Türkiye \*Sorumlu yazar: selim\_taskaya@artvin.edu.tr

### Abstract

After the towing distances, which are called zoning diameters, were determined according to the structure, reinforced concrete structure design and solution application was made in STA4CAD, which is one of the package programs used in reinforced concrete structure solution. The study is a multi-storey building solution with the use of the Sta4cad program. In our application, application analysis has been made on the basis of a 9-storey structure by using central steel diagonal curtains with the method of high ductility structures. Reinforced concrete building solution has been made by transferring the program to the program in accordance with the building architectural project and making the necessary changes where necessary. Building data and values, columns, beams, floors, stairs and foundation inputs were given, solutions and analyzes were done. In accordance with TBDY 2018 (Earthquake Regulation 2018) and TS500, this program makes solutions and performs structural analysis.

Keywords: Reconstruction Diameter, Reinforced Concrete, Sta4cad.

# İmar Çapları Sonrası Çok Katlı Alanlarda Süneklik Düzeyi Yüksek Yapılar Yöntemine Göre Yapı Tasarımı ve Çözümü Uygulaması Üzerine Bir Analiz

## Özet

İmar çapları dediğimiz çekme mesafeleri yapını nizamına göre belirlendikten sonra, betonarme yapı çözümünde kullanılan paket programlardan STA4CAD'te betonarme yapı tasarımı ve çözümü uygulaması yapılmıştır. Çalışma, Sta4cad programı kullanımı ile çok katlı yapı çözümüdür. Uygulamamızda, süneklik düzeyi yüksek yapılar yöntemi ile merkezi çelik çaprazlı perdeler kullanılarak 9 katlı bir yapı baz alınarak uygulama analizi yapılmıştır. Yapı mimari projesine uygun olarak programa aktarılıp gerekli görülen yerlerde gerekli değişiklikler yapılarak betonarme yapı çözümü yapılmıştır. Yapı data ve değerleri, sırasıyla kolonlar, kirişler, döşemeler, merdivenler ve temel girdileri verilerek çözüm ve analizler yapılmıştır. TBDY 2018 (2018 Deprem Yönetmeliği) ye ve TS500 'e uygun olarak bu program çözüm yapmakta ve yapı analizini gerçekleştirmektedir.

Anahtar Kelimeler: İmar Çapı, Betonarme, Sta4cad.

## 1. GIRIŞ

İmar çapları, imar mevzuatı ve ilgili bölgenin yerel yönetimlerinin kararları doğrutusunda alınan plan notlarına göre arsanın çekme mesafeleridir (Taşkaya, 2019). Şehirleşme konusunda özellikle büyük önemi olan bu kavramda, ön bahçe, yan bahçe ve arka bahçe çekme mesafeleri çekildikten sonra, yapı yaklaşma mesafeleri içerisinde emsaline göre yapının uygulanması işlemidir (Taşkaya, 2019). Tasarlanan yapının dayanıklı, ekonomik ve estetik özelliklerde olması tasarım ve uygulamanın başarısı açısından çok önemlidir. Yapı; üzerine gelen zati (ölü) yükler dışında kendi ağırlığını, hareketli yük olarak tanımlanan kar, rüzgar yükünü ve üzerine gelmesi muhtemel deprem yükü ve kuvvetini güvenle taşıyıp düşey taşıyıcı elemanlara onlardan da zemine aktarmalıdır. Yapının üzerine gelen etkiler nedeniyle bu etkilerden zarar görmemesi yapının öngörülen zaman boyunca sağlam ve zarar görmeden güvenle ayakta kalması öncelikli olarak istenen özelliğidir. Bu nedenle yapının TS500 ve TBDY2018 ye uygun olarak tasarlanması gerekmektedir (Deprem Yön., 2018). Bu uygulamada, 9 katlı bir yapı baz alındığından dolayı, ön bahçe mesafesi 5 metre, yan bahçe mesafesi 4 kata kadar 3 metre, üstünde yarım metre artırmak kaydıyla 5,5 metre, arka bahçe mesafesi yüksekliğin yarısı 27.5/2= 13.25 metre çekilerek, yapının yapılabilme alanı belirlenmiştir. Netcad ortamında bu işlemler gerçekleştirilmiştir (Taşkaya, 2019). Çalışmada STA4CAD programının versiyon 12 modeli kullanılmıştır. Bu versiyon hem TS500 hem de TBDY2018 ye uygun olarak çözüm ve analiz yaptığından bu yönetmeliklere uygun yapı çözümü gereçekleştirlmiştir (url, 2018).

### 2. MATERYAL VE METOT

Başlangıçta Autocad te Mimari projede yer alan 1.2.3.4.5.6.7. katları kalıp planı akslar, ölçek, kolon ve kiriş boyutları sabit kalmak üzere değiştirilmiştir. Gerekli görülen yerlerde taşıyıcı sistem bütünlüğünün sağlanması için tali kirişler atılmış ve açıkta kalan kolonlar yük aktarımının doğru gerçekleşmesi için kirişlerle desteklenmiştir. Autocad'd-teki normal kat kalıp planında ve ek kalıp planındaki bütün kolon ve kirişler isimlendirilmiştir. Kalıp planı oluşturulduktan sonra ek kalıp planında kiriş kolon ve aks uzunlukları belirlenmiştir. Normal kat kalıp planı STA4CAD'e girilmesi gereken hale getirilmiştir. Süneklik düzeyi yüksek yapılar(Merkezi çaprazlı sistemler), çapraz elemanların merkez çizgileri ana çerçevenin birleşim noktaları ile düzenli bir konfigürasyon içerisinde birleşerek düşey taşıyıcı sistem içinde bir tür düşey kafes sistem oluşturan sistemlerdir. Bu şekilde yatay kuvvet taşırlar. Merkezi çaprazlı sistemler geometrileri nedeniyle, elastik bölgede eksenel kuvvet etkisinde kalan elemanlarıyla birlikte tam olarak kafes sistem davranışı gösterirler (Ersöz, 2008).

### 2.1. AUTOCAD'de Mimari Proje Üzerinde Yapılan İşlemler

Başlangıçta Autocad' de Mimari projede yer alan 1.2.3.4.5.6.7. katları kalıp planı akslar, ölçek, kolon ve kiriş boyutları sabit kalmak üzere değiştirilmiştir. Gerekli görülen yerlerde taşıyıcı sistem bütünlüğünün sağlanması için tali kirişler atılmış, açıkta kalan kolonlar yük aktarımının doğru gerçekleşmesi için kirişlerle desteklenmiştir. Autocad teki normal kat kalıp planında ve ek kalıp planındaki bütün kolon ve kirişler isimlendirilmiştir. Kalıp planı oluşturulduktan sonra ek kalıp planında kiriş kolon ve aks uzunlukları belirlenmiştir. Normal kat Kalıp planı STA4CAD'e girilmesi gereken hale getirilmiştir.

### 2.2. STA4CAD'de Normal Kat Planının Çizilmesi İşlemleri

Kat normal planının STA4CAD'e aktarılmasında ilk işlem aks çizimleri olarak gerçekleştirilmiştir. Ek kalıp planında belirlenmiş olan aks uzunluklarına göre programın aks çiziminde geçerli komut ile aks aralıkları girilerek önce X ekseni aksları olan 1x,2x,3x,4x,5x,6x,7x,8x,9x,10x,11x,12x,13x,14x ve 15x aksları çizilmiştir. Ardından Y ekseni aksları olan Ay,By,Cy,Dy,Ey,Fy,Gy,Hy ve Iy aksları çizilmiştir.

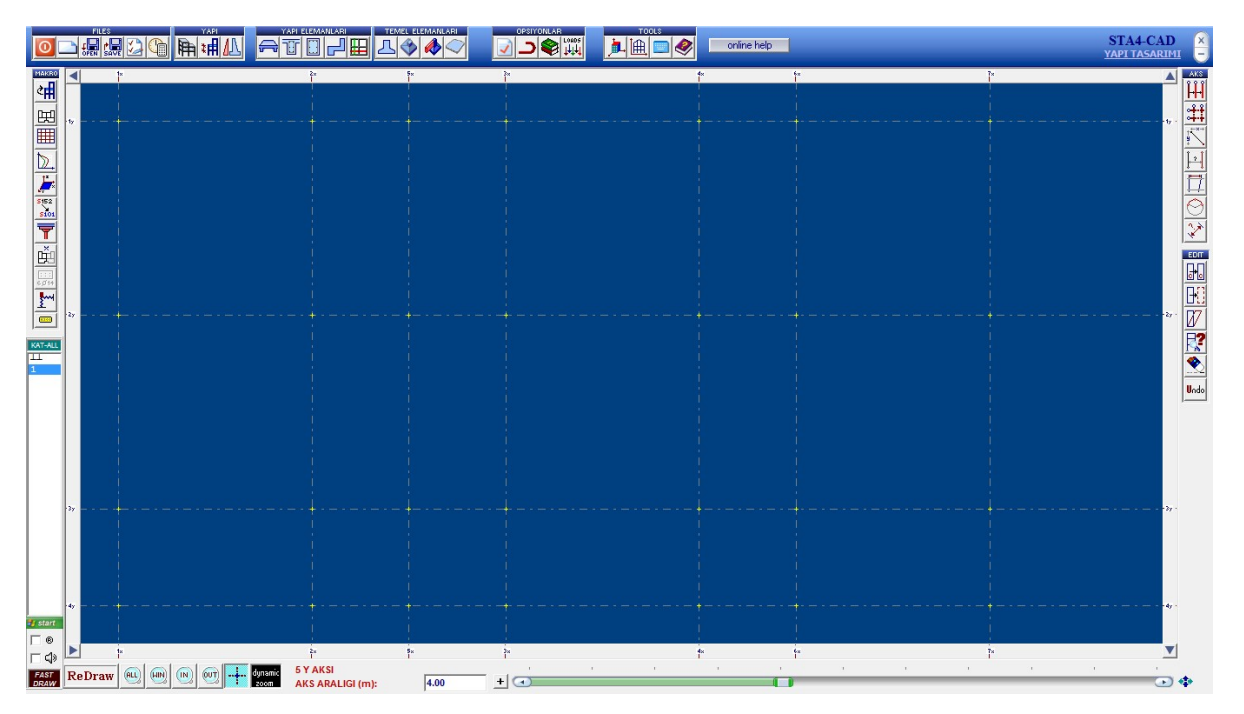

Şekil 1. Aks çizimi

Şekil 1. de, akslar çizildikten sonra aks aralıkları kontrolü yapılmıştır. Aks aralık kontrolünden sonra kolon komutuna tıklanmış ve genişlik değerleri ve kaçıklıklarına göre kolonlar ayarlanıp değerleri girilerek akslar üzerine yerleştirilmiştir. Kolon çiziminde çizilecek olan kolonun Bx, By, Kolon tipi (dikdörtgen ya da Fretli (Dairesel)), kolon kaçıklıkları (X ve Y eksenlerine göre), Kolon uç koşulu ve Kolon alt kotu değerlerinin hepsi her bir kolon için ayrı ayrı girilerek kolonlar bağlı bulundukları akslara (Örneğin: 1x-Ay) yerleştirilmiştir (Taşkaya;Taşkaya, 2019a).

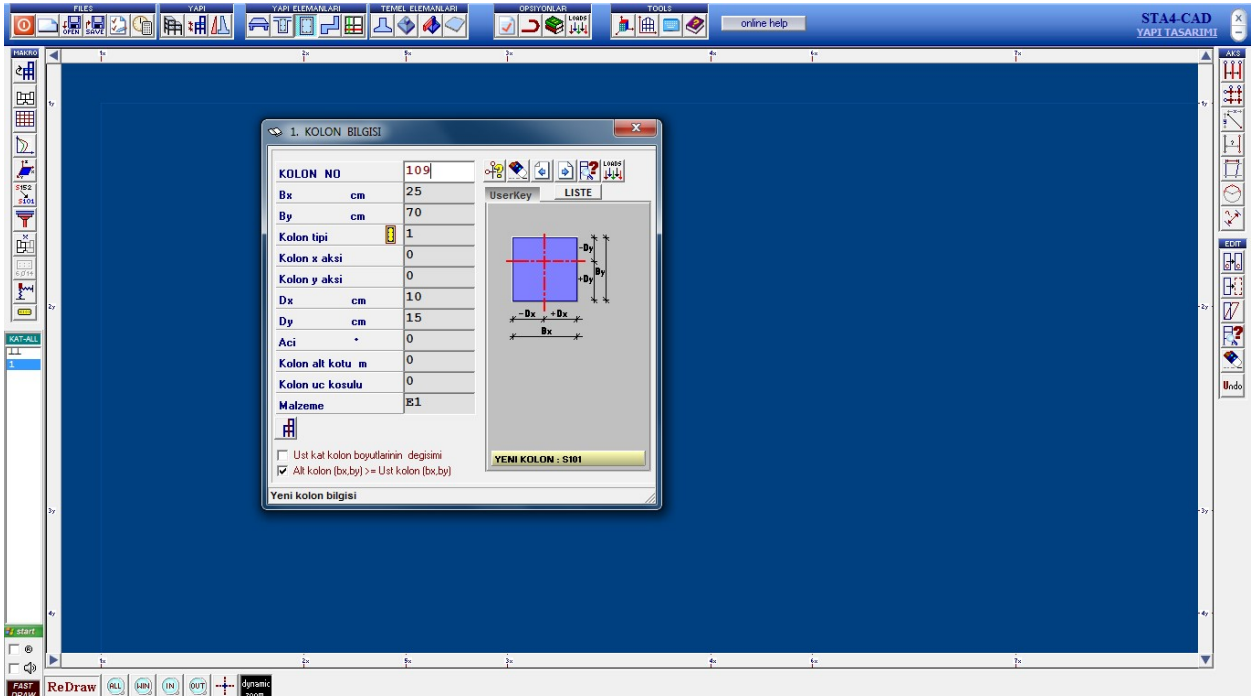

### Şekil 2. Kolon çizimi

Şekil 2. de, benzer kolonlar kopyalama komutu ile çizilmiş ve tüm kolonlar bu şekilde aplike edilmiştir. Asansör kovası için Perdeler değerleri girilerek aplike edilmiştir. Kirişler için kiriş çizim komutuna tıklanmış ve kiriş değerleri olan B, D, G (kiriş üzerine gelen zati yük), X ve Y ekseni kaçıklıkları, Kiriş aksı, Sol ve sağ aks, Do, Şekil 3. de, kiriş Bağlantı koşulları ve kiriş kotuna göre değerler her bir kiriş için girilerek yerlerine kolonlar arası bağlantı kuracak şekilde yerleştirilmiştir.

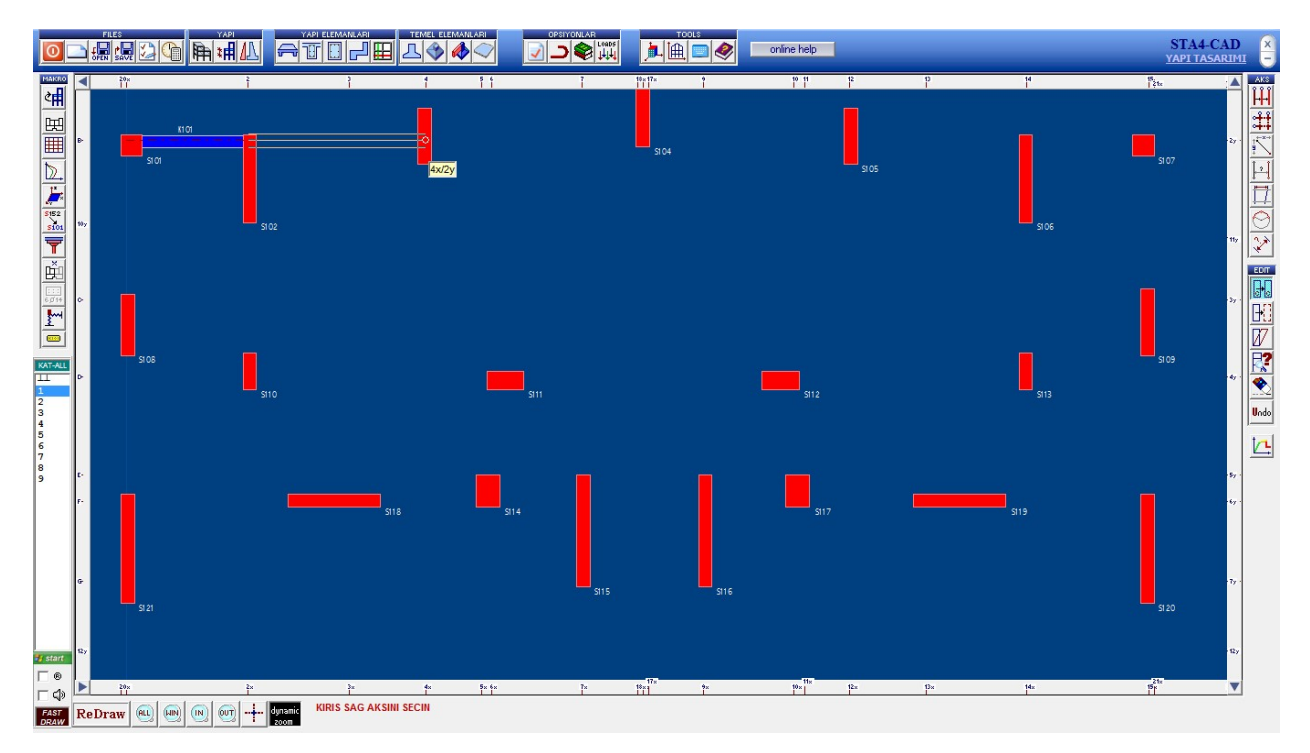

Şekil 3. Kiriş çizimi

Şekil 4. de, normal kat planında döşemelerin çizimi, döşeme (plak) için çizim komutuna tıklanmış ve döşeme değerleri sırasıyla girilerek döşeme yerleştirilmiştir(Taşkaya;Taşkaya, 2019b).

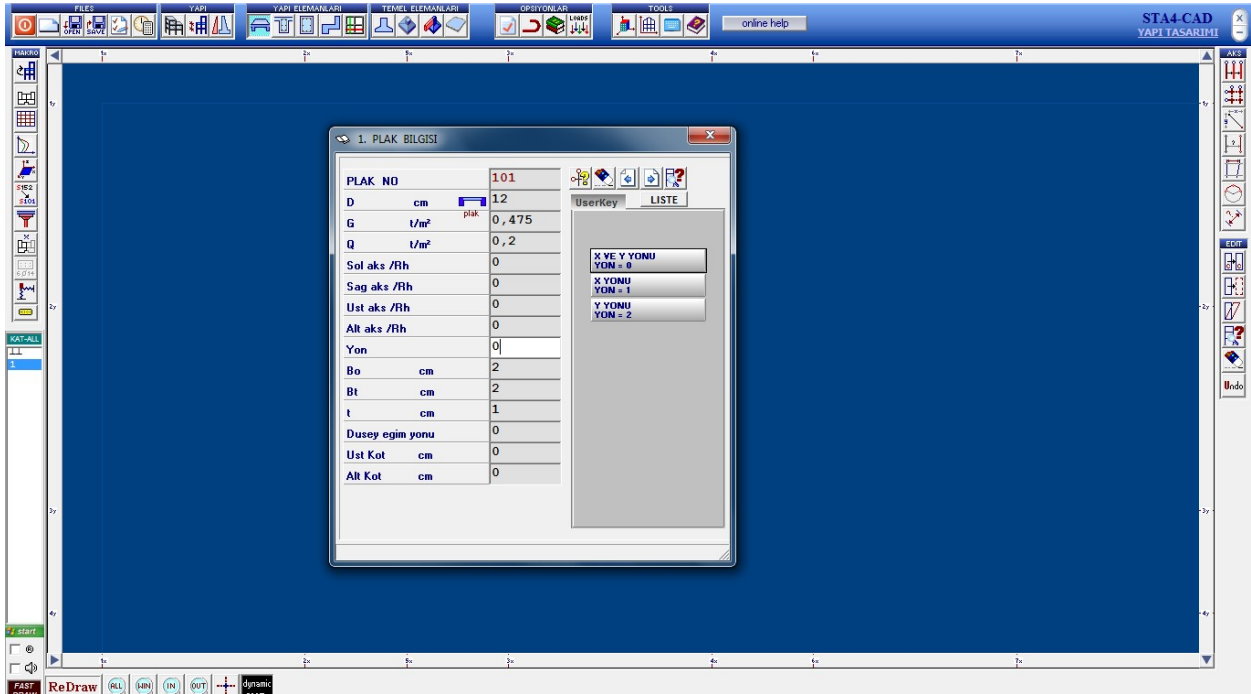

Şekil 4. Döşemelerin çizimi

Döşeme (Plak) değerleri girildikten sonra aks düzenle komutu ile döşemeler sırasıyla yerleştirilmiştir. Şekil 5. de, kare veya dikdörtgen şekilli olmayan plaklar (D108 ve D110) 2 yada daha fazla parçaya ayrıldı ve aynı isimle isimlendirilerek birlikte çözümü sağlanmış ve normal kat planı oluşturulmuştur.

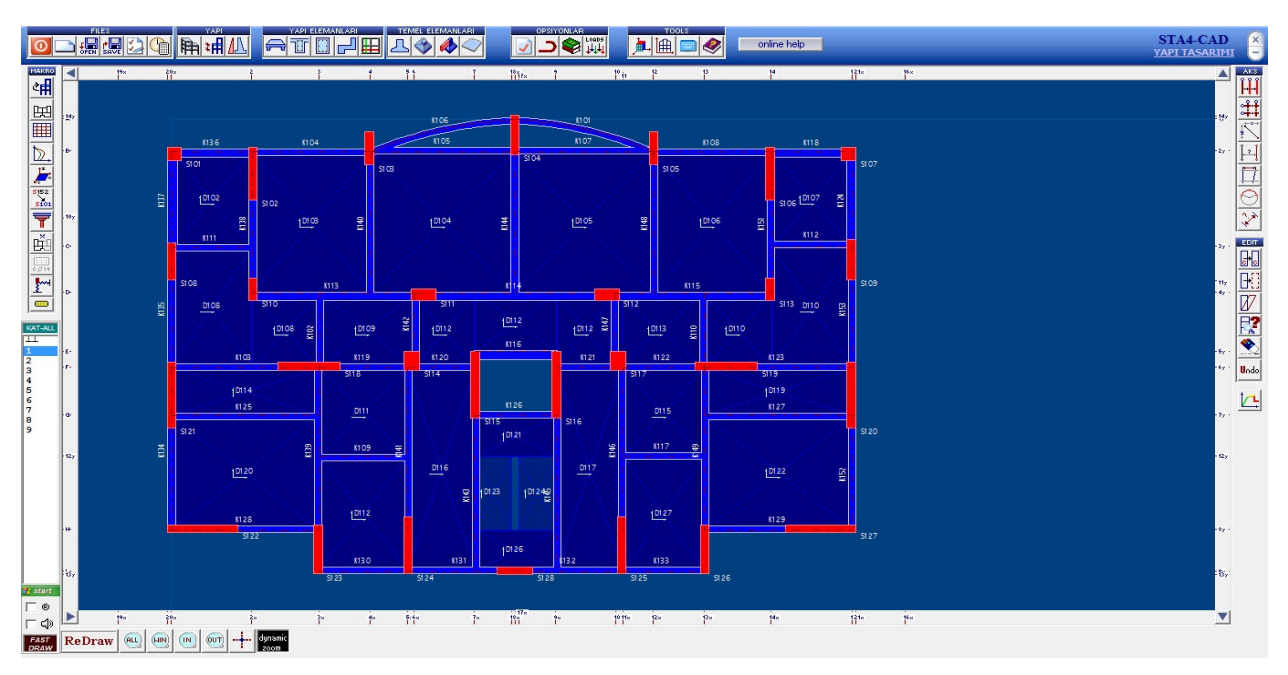

Şekil 5. Normal kat planının oluşturulması

Aşağıda verilen şekil 6. da, yapının bu işlemleri ardından tüm bu işlemler 3D komutunda biraya getirildiğinde 3D boyutlu görüntüsüde aşağıdaki gibi elde edilmiştir(Taşkaya;Taşkaya, 2019c).

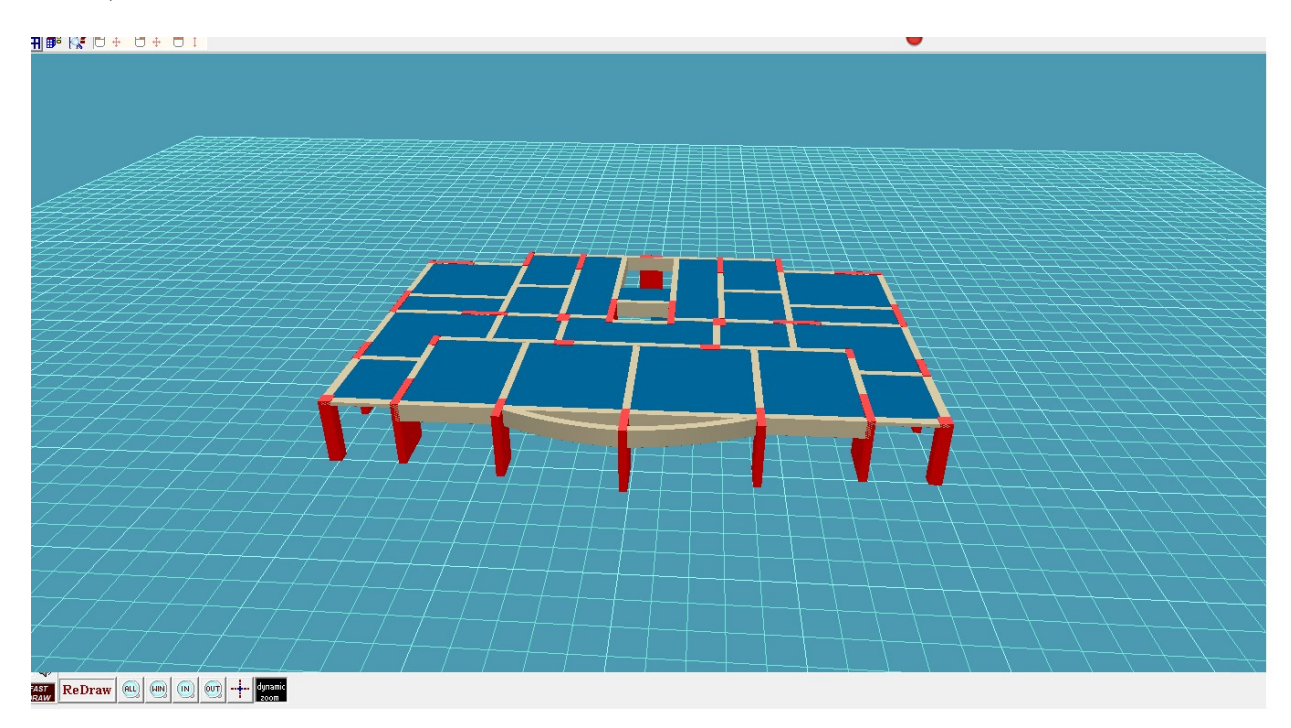

Şekil 6. 3D normal kat planının oluşturulması

# 11

# 3. BULGULAR VE TARTIŞMA

# 3.1. Yapının Analiz'e Uygun Hale Getirilmesi (Yapı bilgi ve datalarının girilmesi)

Şekil 7. de, STA4 yapı bilgi girişinde yer alan üst satırdaki yapı bölümünden bina genel bilgileri komutu tıklanarak bina genel dataları girilmiştir.

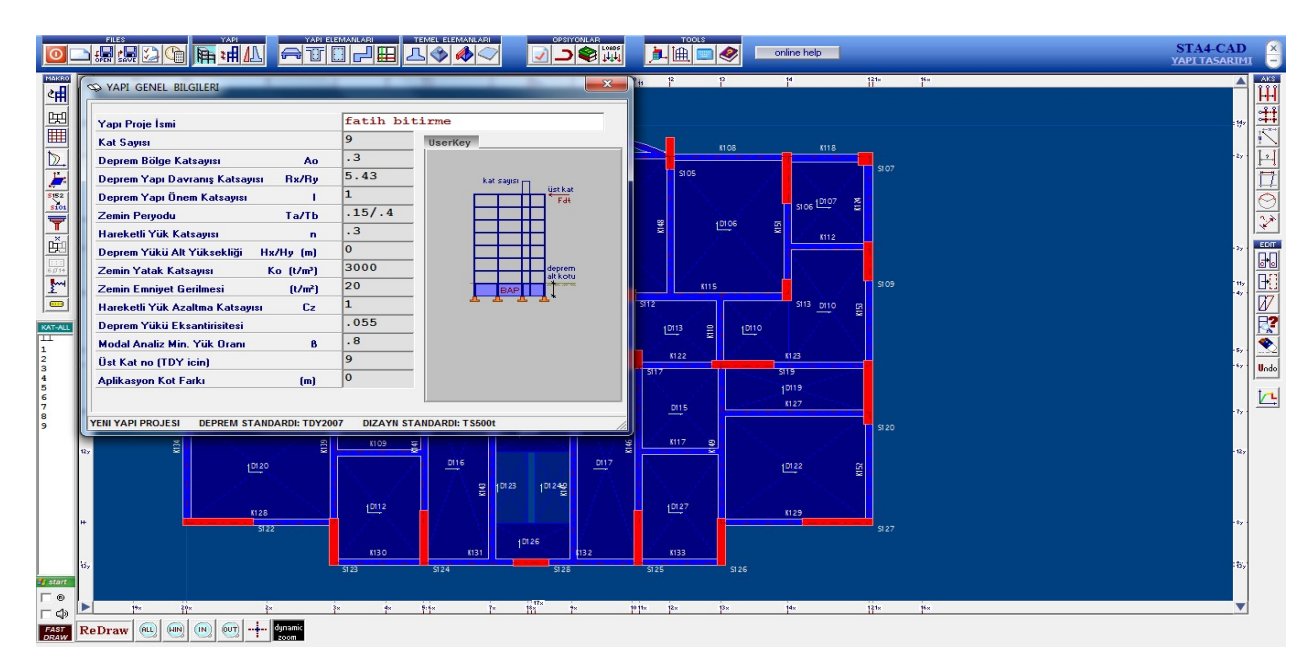

## Şekil 7. Bina genel bilgileri

Şekil 8. de;Yapı Genel Dataları; Kat Sayısı, Deprem bölgesi katsayısı, Deprem Yapı Davranış Katsayısı, Deprem yapı önem katsayısı, Zemin periyodu, Hareketli yük katsayısı, Zemin yatak katsayısı, Zemin emniyet gerilmesi, Hareketli yük azaltma katsayısı, Deprem yükü eksentirisitesi, mod analiz min. Yük oranı, üst kat no aplikasyon kot farkıdır. Yapı genel bilgileri girildikten sonra ekranda Makro sütunundaki kat kopyalama komutu ile yapımız olması gerektiği gibi ara katları da kopyalamak suretiyle 9 kata kopyalanmıştır.

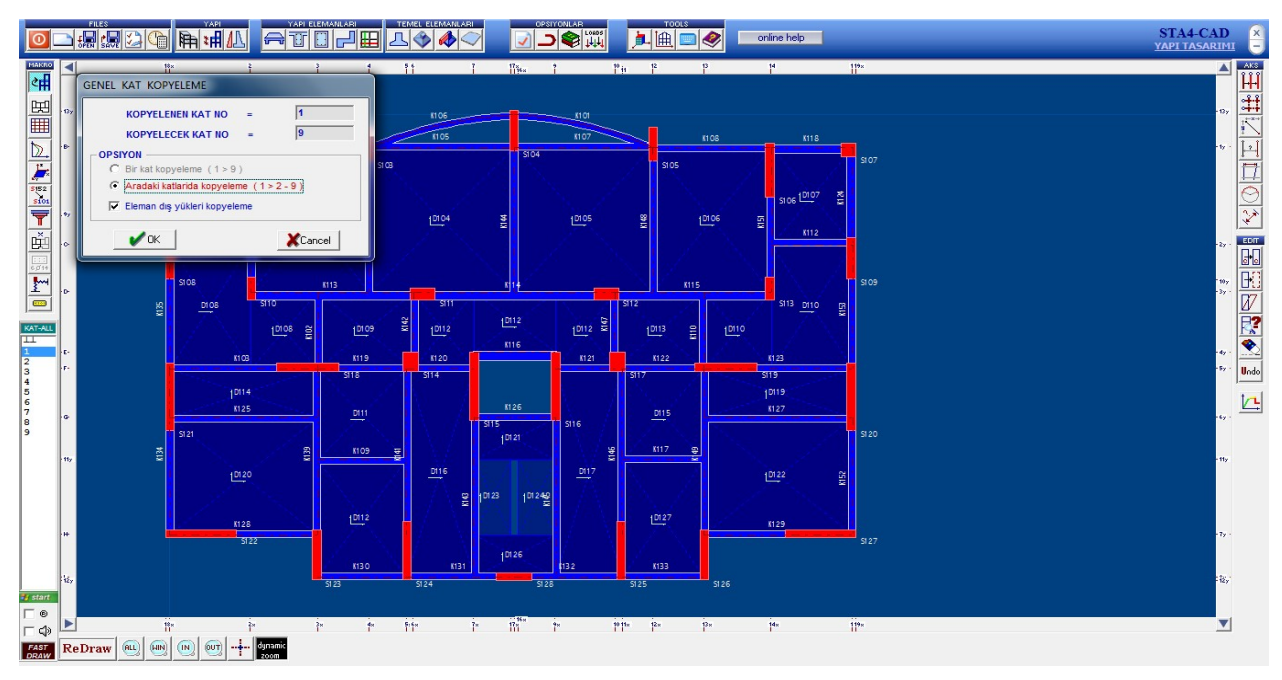

Şekil 8. Normal kat planının 9 kat'a kopyalanması

# 3.2. Yapı Analizi Öncesi Genel Kontrolünün Yapılması

Balkon döşemesinde zımbalama etkisinin önlenmesi için döşemeyi zımbalama etkisi ile delmesi muhtemel kolon S101 kirişlerle S108, S102; S107 ise kirişlerle S106, S109 kolonları ile bağlanmıştır. Bu birleşim kirişlerinin boyutları B=30 cm, D=12 cm dir. Döşeme çalışma yönleri (Uzun Kenar/Kısa Kenar<2) formülüne göre düzenlenmiş ve değerleri datalardan kontrol edilmiştir. Kiriş boyutları ve kaçıklıkları tekrar kontrol edilerek kaçıklık sorunu olan kirişler düzeltilerek kayıt edilmiştir. Kolon boyutları ve kaçıklıkları kontrol edilmiş boyut ve kaçıklık sorunu olan kolonlar tekrar düzeltilerek kayıt edilmiştir. Merdiven döşemeleri çalışma yönlerine göre yeniden düzenlenmiştir.Yapı malzemesi seçimi kontrol edilerek genel opsiyonların kontrolleri yapılmış ve gerekli değişiklikler uygulanmıştır. Döşeme yükleri yeniden hesaplanmış ve kaydedilniştir. Kiriş yükleri gerekli boşluklar (pencereler vs.) düşülerek yeniden hesaplanmış ve kaydedilmiştir.

### 3.3. Yapı Analizi

Yapı analizi komutuyla, bina genel bilgileri şekil 9. da aşağıdaki gibi elde edilmiştir (Doğangün, 2018).

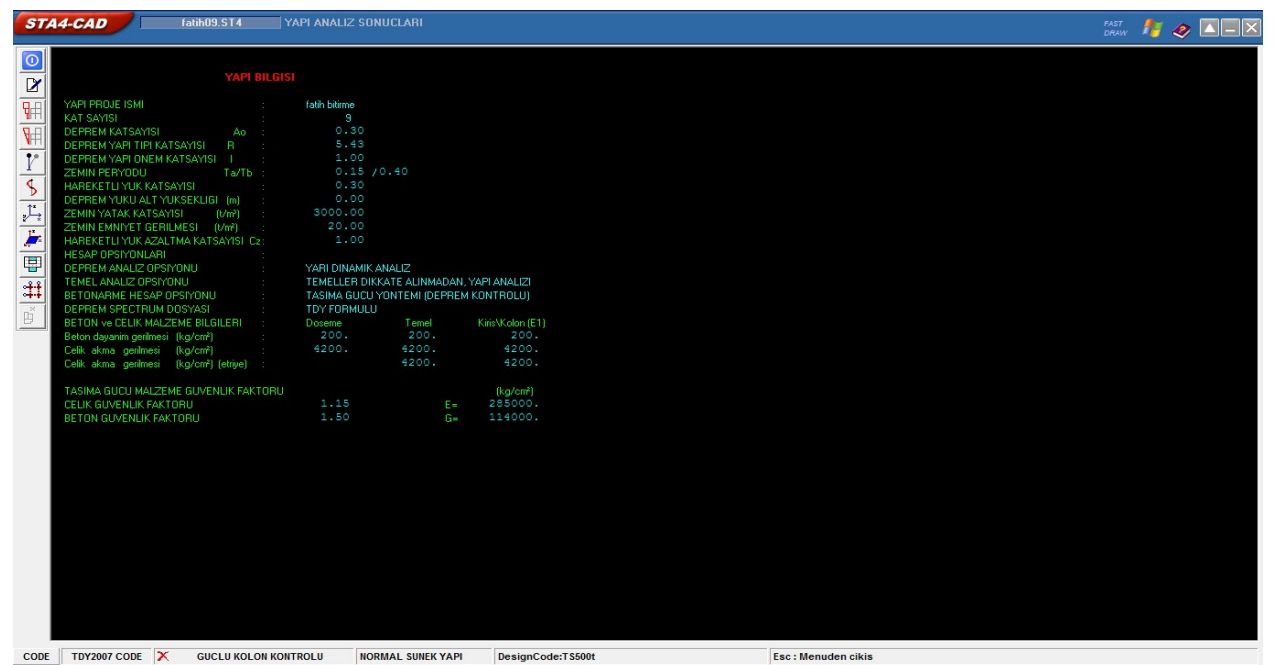

Şekil 9. Bina genel bilgileri (Doğangün, 2018).

Çalışmadaki 9 katlı yapının yapı analiz deprem raporu ise, şekil 10. da, yine programın analiz deprem kısmından girilip, bina genel verileri agirildiğinde elde edilmiştir.

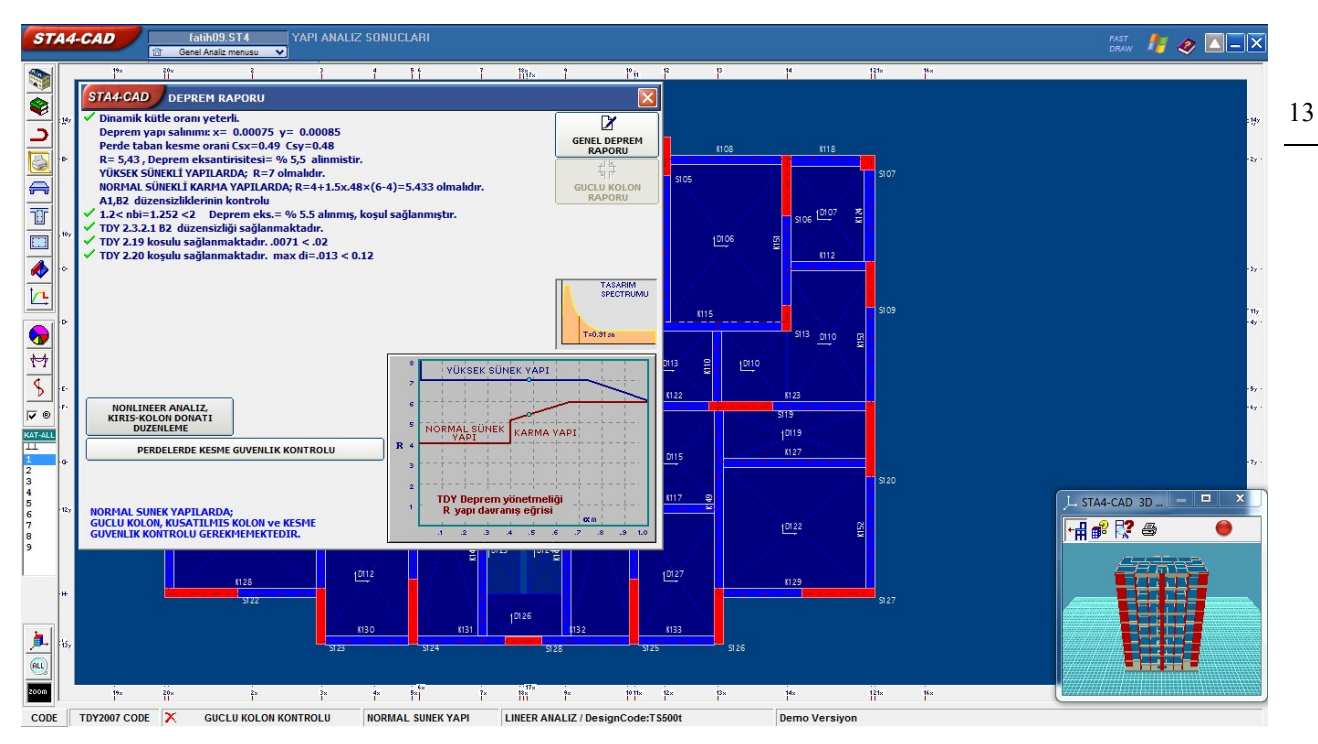

Şekil 10. Yapı deprem analizi raporu

Şekil 10. da, temel kazıklarının yapı yaklaşma mesafeleri içerisinde çakımı ve sonrasında hafriyat alım sonrasında iç temel kazıklarının çakımı ile 9 katlı yapının metraj sonuçları ise şu şekilde alınmıştır (Taşkaya, 2019).

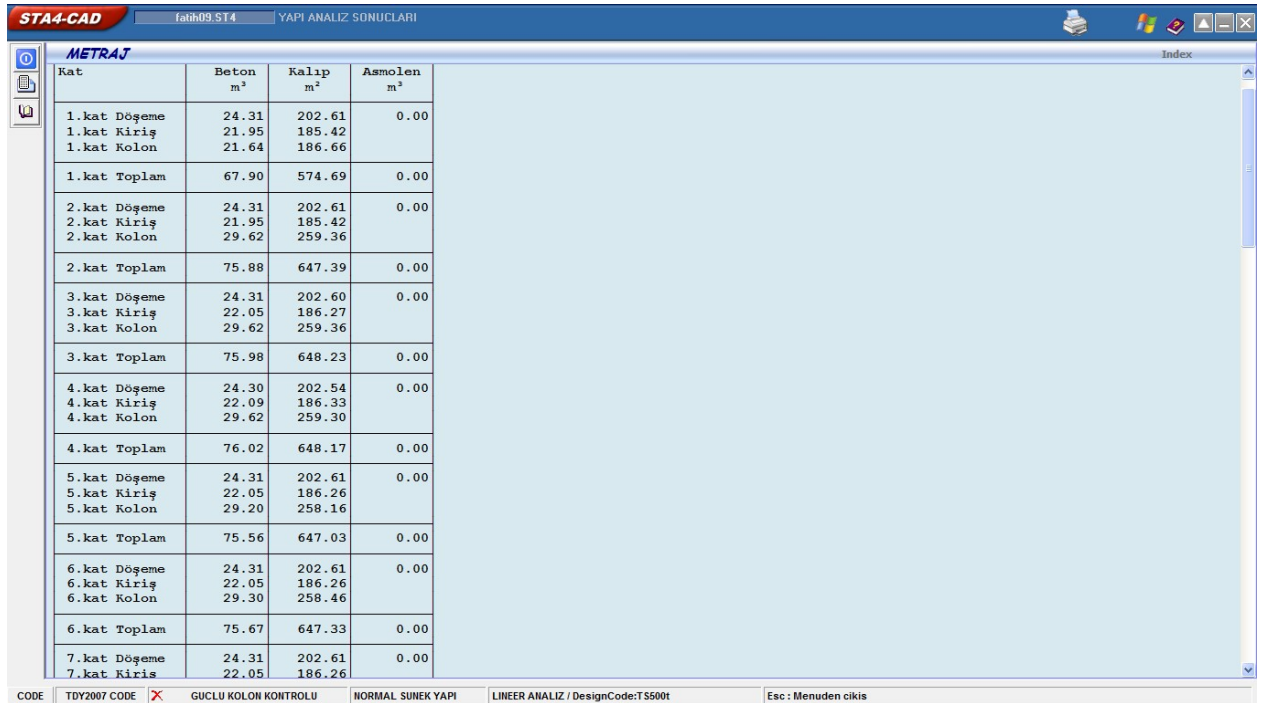

### Şekil 11. Metraj sonuçları

Şekil 11. de, betornarme ve donatı metraj hesaplarının bir arada bulunduğu hacim sonuçlarını gösteren keşif özeti tablosu ise şu şekildedir (Doğangün, 2018).

| STA4-CAD                                   | fatih09.ST4                                          |                     | YAPI ANALIZ SONUCLARI  |                                               |                       |                         |                            |
|--------------------------------------------|------------------------------------------------------|---------------------|------------------------|-----------------------------------------------|-----------------------|-------------------------|----------------------------|
| <b>METRAJ</b>                              |                                                      |                     |                        |                                               |                       |                         |                            |
| 7.kat Toplamı                              | 3670.7                                               | 133.8               | 2167.6                 | 1357.2                                        | 1023.1                | 163.0                   | 8515.4                     |
| 8.kat Döseme<br>8.kat Kiriş<br>8.kat Kolon | 1513.2<br>775.2<br>1384.8                            | 133.8<br>0.0<br>0.0 | 0.0<br>1536.6<br>686.9 | 0.0<br>343.2<br>911.8                         | 0.0<br>278.0<br>587.5 | 0.0<br>0.0<br>163.0     | 1647.0<br>2933.0<br>3734.0 |
| 8.kat Toplamı                              | 3673.1                                               | 133.8               | 2223.5                 | 1255.0                                        | 865.5                 | 163.0                   | 8314.0                     |
| 9.kat Döşeme<br>9.kat Kiriş<br>9.kat Kolon | 1516.7<br>775.2<br>1384.8                            | 129.3<br>0.0<br>0.0 | 0.0<br>1516.6<br>642.6 | 0.0<br>248.0<br>839.9                         | 0.0<br>208.9<br>540.0 | 30.3<br>0.0<br>148.6    | 1676.3<br>2748.6<br>3555.9 |
| 9.kat Toplamı                              | 3676.6                                               | 129.3               | 2159.2                 | 1087.8                                        | 748.9                 | 178.9                   | 7980.8                     |
|                                            | 33499.9<br><b>TOPLAM</b>                             | 1185.4              | 18402.1                | 14084.6                                       | 9770.6                | 1450.9                  | 78393.4                    |
|                                            | fatih09.ST4 YAPISI KEŞİF ÖZETİ                       |                     |                        |                                               |                       |                         |                            |
|                                            |                                                      |                     |                        |                                               |                       |                         |                            |
| Poz                                        | birim fiyat tarifi                                   |                     | birim fiyat            | miktar                                        |                       | tutarı                  |                            |
| 16.058/1<br>21.011                         | <b>BS20 HAZIR BETON</b><br>DÜZ YÜZEYLİ BETONARME     |                     | 74.78<br>10.93         | 674.0 m <sup>3</sup><br>5754.8 m <sup>2</sup> |                       | 50.403.19<br>62.900.44  |                            |
| 04.251                                     | <b>KALIBI</b><br>$8 - 12$ mm                         |                     | 600.00                 | $53.1$ tn                                     |                       | 31.852.41               |                            |
| 04.252                                     | BETONARME DEMIRI<br>$14 - 50$ mm<br>BETONARME DEMIRI |                     | 600.00                 | $25.3$ tn                                     |                       | 15.183.66               |                            |
|                                            | NAKLIYE \$ 10                                        |                     |                        |                                               |                       | 15.660.31               |                            |
|                                            | TOPLAM<br>\$ 18<br>KDV                               |                     |                        |                                               |                       | 176.000.00<br>31.680.00 |                            |
|                                            | TOPLAM<br>AYLIK ARTIŞ & 1 x 8                        |                     |                        |                                               |                       | 207.680.00<br>16.614.40 |                            |

Şekil 12. Keşif özeti

Şekil 12. de ise,9 katlı binanın 27.50 metre yüksekliği göz önünde bulundurulup, kolon analizi yapıldığında tek bir kolon numunesi şu şekilde elde edilmiştir (Doğangün, 2018).

![](_page_9_Figure_1.jpeg)

Şekil 13. S101 kolonu analiz sonuçları

Şekil 13. de, 9 katlı binanın 27.50 metre yüksekliği göz önünde bulundurulup, kolon analizi yapıldığında tek bir kiriş numunesi şu şekilde elde edilmiştir (Doğangün, 2018).

![](_page_9_Figure_4.jpeg)

Şekil 14. K101 Kirişi analiz sonuçları

Şekil 14. de, temel kazıkları işlemi sonunda hangi sistemsel demir döşeme işleminde total yada cors la birlikte gerekli mimari projesine uygun olarak cephe uzunluğu ve köşe

koordinatları girilir. Şekil 15. de ise, Netcadden sta4cade aktarılan değerler neticesinde döşeme analizi sonuçları ise şu şekildedir.

![](_page_10_Figure_2.jpeg)

Şekil 15. Temel döşeme analiz sonuçları

16

Şekil 16. da ise, 9 katın yüksekliği girilerek kolon ve kiriş analizlei sonucunda, alınan genel deprem raporu ise şu şekildedir.

|                                                                                                    | <b>STA4-CAD</b><br>fatih09.ST4<br>YAPI ANALIZ SONUCLARI<br>Genel Analiz menusu V<br><b>For</b>                                                                                                    | è<br>$\bullet$ $\bullet$ $\overline{ \cdot }$ $\times$ |
|----------------------------------------------------------------------------------------------------|----------------------------------------------------------------------------------------------------|--------------------------------------------------------|
|                                                                                                    | <b>DEPREM RAPORU</b>                                                                                                    | Index                                                  |
|                                                                                                    | <b>DEPREM RAPORU</b>                                                                                                    |                                                        |
| O D O L O O<br>$\Box$<br>$\overline{\clubsuit}$<br>凸                                                                                                    | : TDY2007 CODE<br>DEPREM STANDARDI<br>DEPREM ANALIZI<br>: ESDEGER DEPREM YUKU YONTEMIYLE LINEER ANALIZ<br>DEPREM BÖLGE KATSAYISI<br>: 0.30<br>: 5.43<br>YAPI DAVRANIŞ KATSAYISI<br>: 1.00<br>YAPI ÖNEM KATSAYISI<br>Dinamik Analiz min. deprem yükü oranı $\beta$<br>: 0.8<br>Deprem yükü eksantirisitesi<br>: 0.055<br>DİYAFRAM SAYISI<br>$\therefore$ 9<br>Diyafram tanımı : KAT (diyafram no)<br>KAT DIYAFRAMLARI |                                                        |
| $\begin{array}{c c c c c} \hline \bullet & \bullet & \bullet & \bullet \\ \hline \bullet & \bullet & \bullet & \bullet \end{array}$<br><b>KAT-ALL</b><br>1<br>1<br>2<br>3<br>4<br>5<br>6<br>7<br>8<br>9 | $\overline{9}$<br>Kat:<br>9<br>8<br>Kat:<br>8<br>$\overline{7}$<br>7<br>Kat:<br>6<br>Kat:<br>6<br>5<br>5<br>Kat:<br>$\mathbf{4}$<br>Kat: 4<br>$\overline{\mathbf{3}}$<br>Kat: 3<br>$\overline{2}$<br>Kat: 2<br>$\mathbf{1}$<br>Kat: 1                                                                                                    |                                                        |
| h<br>(ALL                                                                                                    | MODAL ANALIZ - YAPI PERYOD ve VEKTORLERI                                                                                                    | $\checkmark$                                           |
| CODE                                                                                                    | TDY2007 CODE<br><b>GUCLU KOLON KONTROLU</b><br><b>NORMAL SUNEK YAPI</b><br><b>LINEER ANALIZ / DesignCode:TS500t</b><br><b>Demo Versiyon</b>                                                                                                    |                                                        |

Şekil 16. Genel deprem raporu

Şekil 17. de, 9 katın kat alt ve üst köşe koordinatları girilerek alınan genel deprem raporu ise su sekildedir.

|                             |                                                                                                    | yu yeninecun.                             |                                                   |                   |                    |                       |                  |   |                                              |  |  |
|-----------------------------|----------------------------------------------------------------------------------------------------|-------------------------------------------|---------------------------------------------------|-------------------|--------------------|-----------------------|------------------|---|----------------------------------------------|--|--|
|                             | STA4-CAD                                                                                                    | fatih09.ST4<br>Genel Analiz menusu V      | YAPI ANALIZ SONUCLARI                             |                   |                    |                       |                  | è | $\mathbb{Z} \otimes \mathbb{Z}$ $\mathbb{Z}$ |  |  |
|                             |                                                                                                    | <b>DEPREM RAPORU</b>                      |                                                   |                   |                    |                       |                  |   | Index                                        |  |  |
|                             | KİRİŞ VE KOLON KAPASİTELERİNE GÖRE YAPI GÖÇME YÜKÜ                                                                                                    |                                           |                                                   |                   |                    |                       |                  |   |                                              |  |  |
|                             | KOLON TABAN KAPASİTE MOMENTLERİ TOPLAMI<br>: $Mrx = 1521.45$ (tm)<br>Mry=2934.54 (tm)                                                                                         |                                           |                                                   |                   |                    |                       |                  |   |                                              |  |  |
|                             | KOLONLARA BAĞLI KİRİŞ KAPASİTE MOMENTLERİ TOPLAMI : Mrx=6081.22 (tm)<br>Mry=5460.84 (tm)                                                                                      |                                           |                                                   |                   |                    |                       |                  |   |                                              |  |  |
|                             | УМс<УМb > Mb=Mc KiRis KAPASiTE MOMENTLERi TOPLAMI : Mrx=6090.49 (tm)<br>Mry=5529.39 (tm)<br>X YÖNÜ GÖÇME KAPASİTESİ : Px=254.86 x (1521.45 + 6090.49 ) / 4993.17 = 388.53 (t) |                                           |                                                   |                   |                    |                       |                  |   |                                              |  |  |
|                             | Y YÖNÜ GÖCME KAPASİTESİ<br>: Py=281.02 x (2934.54 + 5529.39 ) / 5505.63 = 432.01 (t)                                                                                          |                                           |                                                   |                   |                    |                       |                  |   |                                              |  |  |
|                             | ZAYIF KAT GÖCME KAPASİTESİ: Px=1385.51 (t), Py=2667.77 (t)                                                                                                    |                                           |                                                   |                   |                    |                       |                  |   |                                              |  |  |
|                             | Analiz sonuçlarındaki donatılara göre kapasite kontrol                                                                                                    |                                           |                                                   |                   |                    |                       |                  |   |                                              |  |  |
| IENDER                      |                                                                                                    |                                           | $-$ X YÖNÜ -                                      |                   |                    | Y YÖNÜ                |                  |   |                                              |  |  |
| 口々                          |                                                                                                    | Kolon<br>Kat                              | Kiris                                             | Kapasite          | Kolon              | Kiris                 | Kapasite         |   |                                              |  |  |
|                             |                                                                                                    | $\Sigma$ Mc<br>no                         | $(Mci \ge Mbi)$ $\gamma Mbi$                      | Vr                | $\Sigma$ Mc        | $(Mci \ge Mbi)$ $Mbi$ | Vr               |   |                                              |  |  |
|                             |                                                                                                    |                                           |                                                   |                   |                    |                       |                  |   |                                              |  |  |
| $\overline{\mathbb{F}}$     |                                                                                                    | 742.14<br>9<br>836.31                     | 378.74<br>924.25                                  | 373.63            | 1654.10<br>1834.58 | 395.25<br>895.75      | 683.12<br>564.99 |   |                                              |  |  |
|                             |                                                                                                    | 8<br>929.05<br>$\overline{7}$             | 1538.20                                           | 364.31<br>375.02  | 2013.24            | 1488.16               | 532.20           |   |                                              |  |  |
| $\frac{1}{\sqrt{2}}$        |                                                                                                    | $6\phantom{1}$<br>1016.52                 | 2237.03                                           | 388.14            | 2216.97            | 2129.96               | 518.58           |   |                                              |  |  |
|                             |                                                                                                    | 1088.83<br>5                              | 3002.60                                           | 398.01            | 2352.89            | 2844.19               | 505.57           |   |                                              |  |  |
|                             |                                                                                                    | $\overline{4}$<br>1182.01                 | 3831.93                                           | 407.69            | 2510.77            | 3617.16               | 498.27           |   |                                              |  |  |
| $\frac{S}{\sqrt{2}}$        |                                                                                                    | 3<br>1240.32<br>1385.68                   | 4673.92                                           | 408.53            | 2617.89<br>2871.82 | 4380.34<br>5087.30    | 483.41<br>472.06 |   |                                              |  |  |
|                             |                                                                                                    | $\overline{2}$<br>1521.45<br>$\mathbf{1}$ | 5478.62<br>6090.49                                | 407.12<br>388.53  | 2934.54            | 5529.39               | 432.01           |   |                                              |  |  |
|                             |                                                                                                    |                                           |                                                   |                   |                    |                       |                  |   |                                              |  |  |
| <b>KAT-ALL</b><br>123456789 |                                                                                                    |                                           | (Mci ≥ Mbi) >> yMbi Kiris Plastik Mafsal Kontrolu |                   |                    |                       |                  |   |                                              |  |  |
|                             |                                                                                                    |                                           |                                                   |                   |                    |                       |                  |   |                                              |  |  |
|                             |                                                                                                    |                                           |                                                   |                   |                    |                       |                  |   |                                              |  |  |
|                             |                                                                                                    | Rüzgar kuvvetleri                         | (t)                                               |                   |                    |                       |                  |   |                                              |  |  |
|                             |                                                                                                    |                                           |                                                   |                   |                    |                       |                  |   |                                              |  |  |
|                             | Kat                                                                                                    | X-yönü F                                  | X-yönü ey                                         | Y-yönü F          | Y-yönü ex          |                       |                  |   |                                              |  |  |
|                             | no                                                                                                    |                                           | m                                                 |                   | m                  |                       |                  |   |                                              |  |  |
|                             |                                                                                                    | $\overline{9}$<br>5.623                   | 9.650                                             | 7.643             | 7.100              |                       |                  |   |                                              |  |  |
|                             |                                                                                                    | 5.623<br>8                                | 9.650                                             | 7.643             | 7.100              |                       |                  |   |                                              |  |  |
|                             |                                                                                                    | $7\overline{ }$<br>5.623                  | 9.650                                             | 7.643             | 7.100              |                       |                  |   |                                              |  |  |
|                             |                                                                                                    | $6\phantom{1}6$<br>4.090                  | 9.650                                             | 5.558             | 7.100              |                       |                  |   |                                              |  |  |
| 眞                           |                                                                                                    | 5<br>4.090<br>$\overline{4}$<br>4.090     | 9.650<br>9.650                                    | 5.558<br>5.558    | 7.100<br>7.100     |                       |                  |   |                                              |  |  |
| $\sqrt{\frac{1}{2}}$        |                                                                                                    | 3<br>4.090                                | 9.650                                             | 5.558             | 7.100              |                       |                  |   |                                              |  |  |
|                             |                                                                                                    | $\overline{2}$<br>2.556                   | 9.650                                             | 3.474             | 7.100              |                       |                  |   |                                              |  |  |
| zoom                        |                                                                                                    | 2.556                                     | 9.650                                             | 3.474             | 7.100              |                       |                  |   |                                              |  |  |
|                             | TRUSSED OF Y                                                                                                    |                                           | <b>OUGH UNOL ON HOUTBOLU</b>                      | HODELLI AUSTRALIA |                    |                       | $\sim$           |   |                                              |  |  |

Şekil 17. Genel deprem raporu

Şekil 18. de, mimari projesinde çizilmiş olan bu yapının tüm oda cephe uzunluk ve köşe koordinatlarının gösterildiği kat kalıp planı ise şu şekildedir.

![](_page_11_Figure_5.jpeg)

Şekil 18. Kat kalıp planı

Şekil 19. da, Kiriş uzunluklarının sta4cadde gösterilmesi ise şu şekildedir.

![](_page_12_Figure_1.jpeg)

Şekil 19. Kat kiriş planı

![](_page_12_Figure_4.jpeg)

Şekil 20. de ise, Kolon uzunluklarının sta4cadde gösterilmesi ise şu şekildedir.

## Şekil 20. Kat kolon planı

![](_page_13_Figure_2.jpeg)

Şekil 21. de, temel aplikasyon ve kolon görünümü ise şu şekilde elde edilmiştir

Şekil 21. Temel aplikasyon ve kolon görünümü

Şekil 22. de ise, tüm bu analizler sonucunda sta4cad 3d komutu ile 27.50 metre yüksekliğinde, 9 katlı binanın kat başına uzunluk ve her koordinatları neticesinde 3d boyutlu görüntüsü elde edilmiştir.

![](_page_13_Figure_6.jpeg)

Şekil 22. 3D boyutlu önden görünüş (Taşkaya;Taşkaya, 2019b).

## 4. SONUÇLAR VE ÖNERİLER

Yapıların meydana gelmesinde ilk nokta imar çapıdır. İmar çapları sonucunda vaziyet planı ve mimari projeler sonucunda yükseklik emsal değerlerine göre yapılar şekillenir. Bordum kat plankote'ye göre zemin kat ve zemin artı katlarda lazerli total atışlarıyla nokta okumaları uzunluk ve koordinat okumaları yapılmıştır. Betonarme yapıların tasarım, çözüm ve analizlerinde güvenle kullanılabilecek bu programda 9 katlı yapı çözümü gerçekleştirilmiştir. Yapı çözümünde TBDY 2018 ve TS500/2000 yönetmeliklerine göre işlem ve analizlerini yaptığından ve sonuçları ayrıntılı olarak sunduğundan dolayı yapı sisteminin dayanıklı olması sağlanmıştır ki yapı tasarım ve uygulamasında istenen birinci özellikte budur. Yapıda istenen diğer özelliklerden olan ekonomiklik ve estetiklikte programa girilen data ve değerler değiştirilerek daha iyi konuma ve duruma getirilebilir. Yapı deprem ve rüzgar yüklerine göre tasarlandı ve analizi yapıldı. Yapının girilen zati (ölü) yük değerlerini güvenle alıp, taşıyıp, düşey taşıyıcı elemanlar yardımıyla zemine aktarabilecek özellikte olduğu program analiz ve çözümünde gösterilmiştir. Betonarme yapı taşıyıcı sistemi çözümünde en sık kullanılan programlardan olan STA4CAD, tüm yapıların betonarme çözüm ve analizlerini doğru ve ayrıntılı olarak sunmaktadır.

### REFERANSLAR

Doğangün, A. 2018. Betonarme Yapıların Hesap ve Tasarımı.

- DBYBHY, 2018. Deprem Bölgelerinde Yapılacak Binalar Hakkında Yönetmelik, Çevre ve Şehircilik Bakanlığı.
- Ersöz, E. (2008). Süneklik Düzeyi Yüksek Yatay Yük Taşıyan Çelik Sistemler İçin Türk Deprem Yönetmeliği'nde Verilen Tasarım Kurallarının Değerlendirilmesi, Yüksek Lisans Tezi, İTÜ.
- Taşkaya , S. (2019). İnşaat Yapım İzni İçin Temel Nokta Olan İmar Çapları Üzerine Bir Araştırma, Uluslararası Doğu Anadolu Fen Mühendislik ve Tasarım Dergisi , 1(2).
- Taşkaya , S., Taşkaya , S. (2019a). Çok Katlı Yapıların Ansys Paket Yazılımında Workbench Modülü Kullanılarak Ölçümlendirilmesi ve Prototip Analizlerinin İncelenmesi, Uluslararası Mühendislik Tasarım ve Teknoloji Dergisi , 1(2).
- Taşkaya , S., Taşkaya , S. (2019b). Nitronic 60 Model Çeliğinin Ansys Paket Yazılımında 3d Boyutsal İncelenmesi , Uluslararası Batı Karadeniz Mühendislik ve Fen Bilimleri Dergisi , 1(1), 38-49.
- Taşkaya , S., Taşkaya , S. (2019c). İki Katlı Binanın Ansys Workbench Yazılımında Koordinat Noktalarının Ölçümlendirilmesi ve Kirişlerdeki Gerilmelerin İncelenmesi, International Journal on Mathematics, Engineering and Natural Sciences , 9(3), 40-57.
- Url-1: https://www.sanalogretim.com/STA4CAD-2018-TBDY-GORE/98/SetDetay, Sta4cad Eğitimi. 2018.